# Jefferson Parish Procedures - Entering Grad Templates for 8th Graders

• *For current 8th graders entering 9th grade*: middle school counselors should use the course request templates on JCampus and should only submit requests for core courses. This is because some high schools do not offer certain elective courses, such as ROTC. Schools can use the table below that shows to see which non-ASA high schools offer ROTC for incoming 9<sup>th</sup> graders:

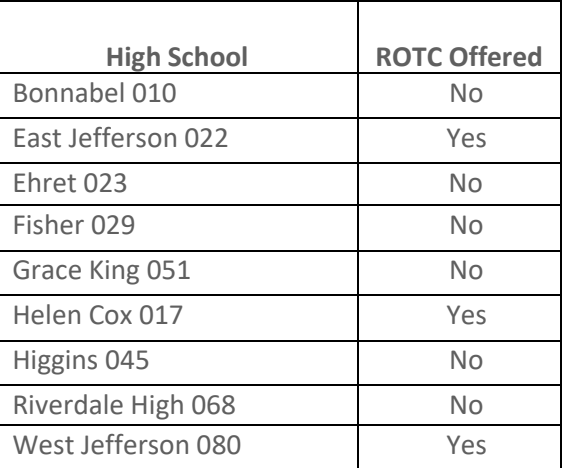

- High school counselors will fill in the remaining course requests for students in March.
- IGPs (Individual Graduation Plan) as per Bulletin 741 January 2020 page 25. See below.

### **Chapter 9. Scheduling**

--------------------------------------------------------------------------------------------------------------------------------------------------------------

### **§901. Scheduling**

- A. The purpose of scheduling within available time frames and staff resources shall be to meet the educational needs of students.
- B. Prior to student scheduling each year, each middle, junior, or high school shall provide the parent/legal custodian with a listing of course offerings including the course choice catalog, the content of each course, and high school graduation requirements where appropriate.
	- 1. By the end of the eighth grade, each student shall begin to develop, with the input of his parent(s) or other legal custodians and school counselor, an individual graduation plan. Such a plan shall guide the next academic year's course work. For a student with an exceptionality, except a student identified as gifted or talented and who has no other exceptionality, the student's IEP team, if applicable, shall assist in developing the individual graduation plan.
	- 2. The individual graduation plan will assist the student in exploring educational and career opportunities and in making appropriate secondary and postsecondary education decisions as part of an overall postsecondary plan.
	- 3. By the end of the eighth grade each student's individual graduation plan or the student's IEP, if applicable, shall list the required core courses to be taken through the tenth grade and shall identify the courses taken in the first year of high school.

--------------------------------------------------------------------------------------------------------------------------------------------------------------------------------

## **JCampus Student Course Requests 9 th Grade Templates 2223**

## **1-Approaching Basic or Unsatisfactory ELA/Math (Based on 7 th grade LEAP scores and/or this year's benchmark scores)**

- Algebra I
- Civics
- English I
- Intensive English
- Intensive Algebra
- PE
- Quest for Success

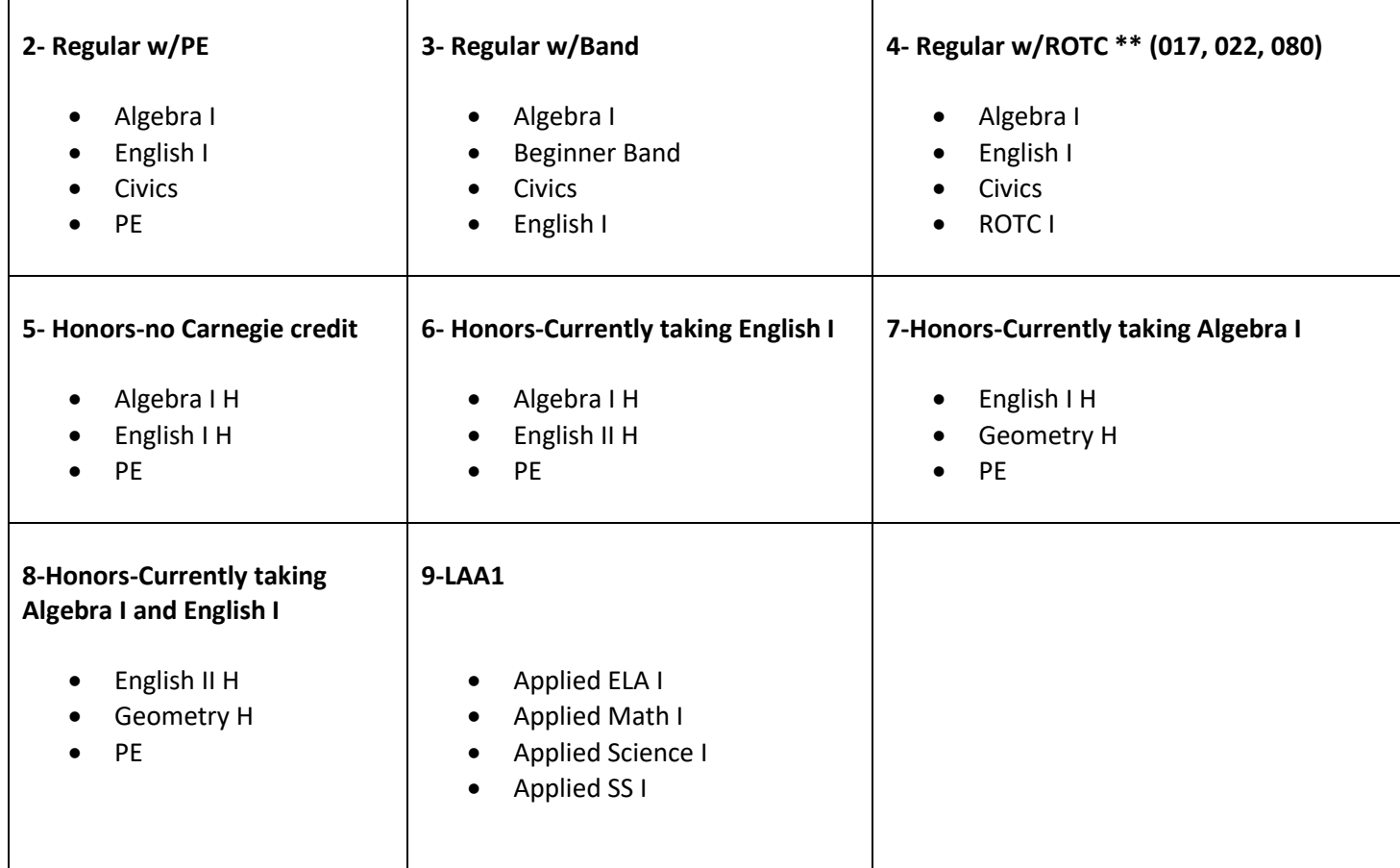

\*\*ROTC offered at the following non-ASA schools: East Jefferson 022, Helen Cox 017, and West Jefferson 080.

## JCampus Graduation Template Loader for 8<sup>th</sup> Graders

The Graduation Template Loader in this scenario has current 8<sup>th</sup> grade students on the left, and Graduation Templates of the high schools they will be attending on the right.

The user identifies which students go in a desired template at the next high school he/she will be attending, then requests in the Grad Template are assigned to these students.

- 1. Go to **Scheduling / Loaders / Student Graduation Template Loader**.
- 2. At the setup, configure for the current year, grade **08**.
	- Place a check for "**Edit Next School Students**"
	- Place a check for "**Active Only**" with current date beneath.
	- Click "**Ok**" to get a listing of students.

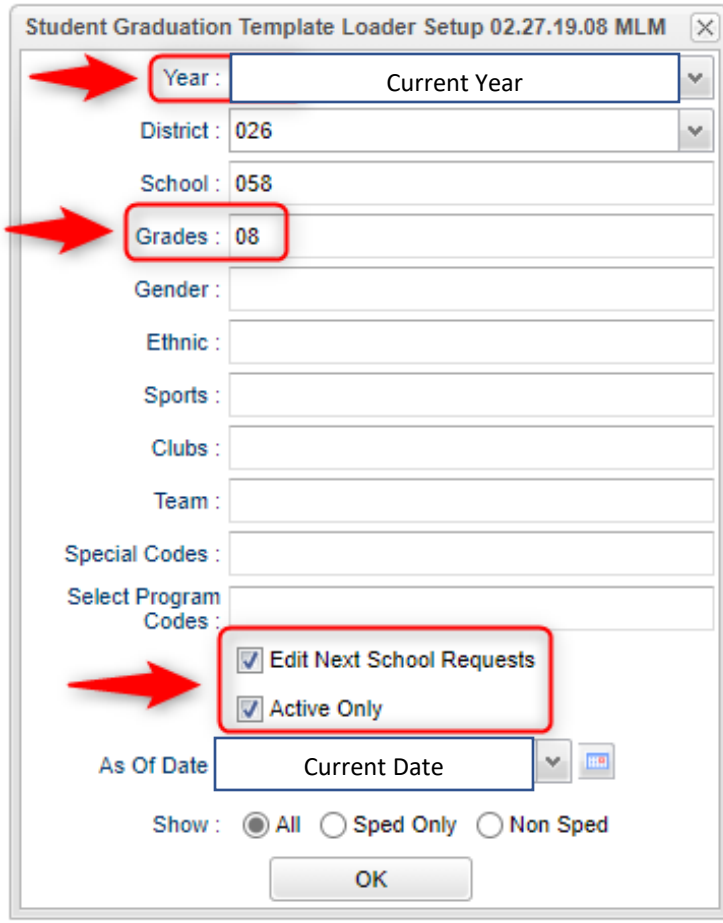

3. On the left will be students with a column showing next year school. On the right is a pick list of Graduation Templates for each of the high schools.

▪ **\*Tip**: Sort the Students and Grad Plans in "**School**" order to make browsing easier.

- 4. Click to select students in the boxes to the left of each student's name.
- 5. On the right, click the Graduation Plan to assign to these students. **Make sure next school is same as site with graduation plan.**
	- The system will ask for a confirmation. After clicking "**Yes**", the column "Grad ID" will update with the code associated with the Grad Template.
- 6. Need to change a Template assigned to a student? Click the select box and select the Grad Template to assign to the student.
- 7. **Important:** After posting in the early spring, please be sure to review again at the end of the year. \*This will catch any new students who have enrolled during the latter part of the year.

## High School Site Codes for Jefferson Parish

### **Code Site Name**

- Bonnabel Magnet Academy High School
- Helen Cox High School
- East Jefferson High School
- John Ehret High School
- Fisher Middle/High School
- Grand Isle High School
- Haynes Academy School for Advanced Studies
- L.W. Higgins High School
- Grace King High School
- Riverdale High School
- West Jefferson High School
- Patrick F. Taylor Science & Technology Academy
- Thomas Jefferson High School for Advanced Studies
- Jefferson Charter Foundation Academy (JCFA)
- Kenner Discovery
- 128 Jefferson RISE
- 130 Young Audiences Charter High School

# Mass Printing IGP's for 8<sup>th</sup> Graders:

3. A listing of  $8<sup>th</sup>$  graders will appear.

check boxes set for all the students.

while to produce the print previews.

4. Click the "**Select all**" box in the upper left. You will see

5. At the bottom, click the button "**Print Forms**". Give it a

To print IGP's for parents to sign, follow the steps below:

- 1. Go to **Student Master > Lists > Mass Print Student IGP**.
- 2. At the setup box, set for current year, then **Grade = 8**. Click the "**Ok**" button.

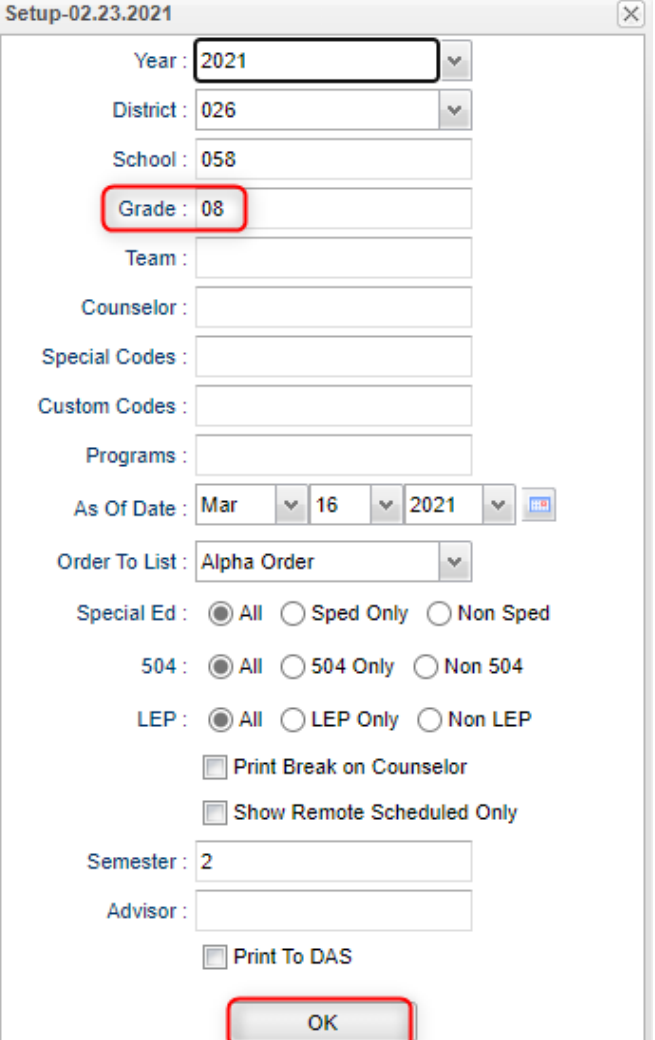

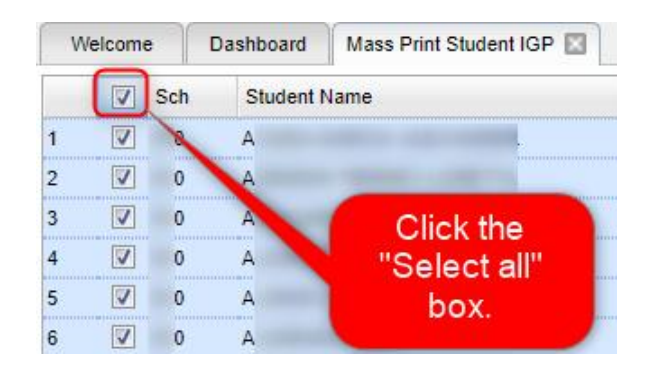

6. Print, then distribute the forms. Ask the student & parent to sign / date in the bottom "**8 th/T9**" cell and return.

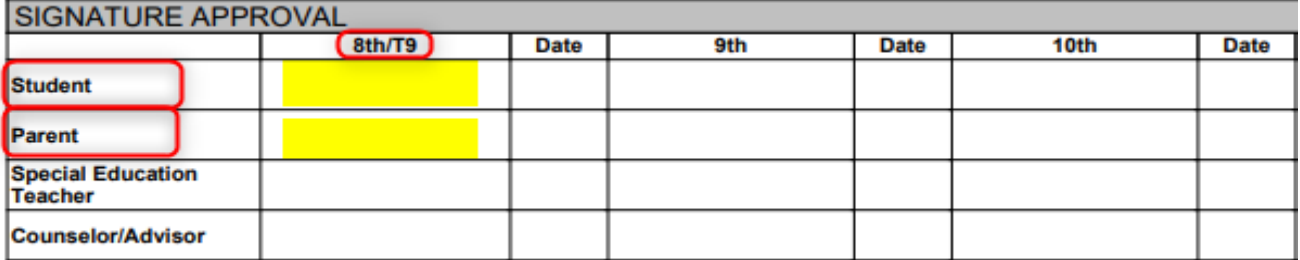